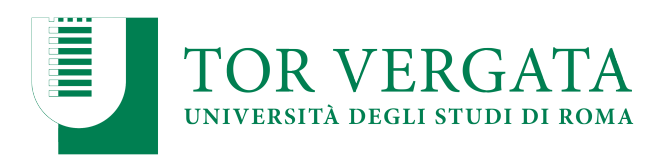

**Macroarea di Ingegneria Dipartimento di Ingegneria Civile e Ingegneria Informatica**

# **NoSQL: HBase and Neo4j** A.A. 2022/23

#### Matteo Nardelli

Laurea Magistrale in Ingegneria Informatica - II anno

### The reference Big Data stack

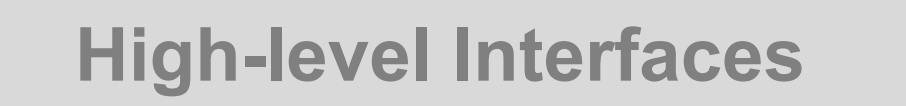

**Data Processing**

**Data Storage**

#### **Resource Management**

Support / Integration **Support / Integration**

# Column-family data model

- Strongly aggregate-oriented
	- Lots of aggregates
	- Each aggregate has a key
- Similar to a key/value store, but the value can have multiple attributes (*columns*)
- Data model: a two-level map structure:
	- A set of <row-key, aggregate> pairs
	- Each aggregate is a group of pairs <column-key, value>
	- Column: a set of data values of a particular type
- Structure of the aggregate visible
- Columns can be organized in families
	- Data usually accessed together

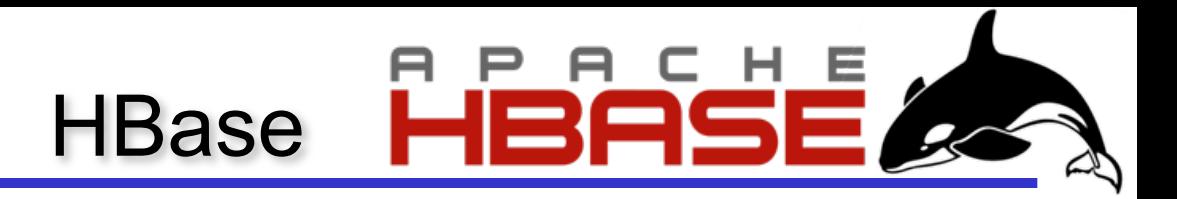

#### • Apache HBase:

- open-source implementation providing Bigtable-like capabilities on top of Hadoop and HDFS
- CP system (in the CAP space)
- Data Model
	- HBase is based on Google's Bigtable model
	- A table store rows, sorted in alphanumerical order
	- A row consists of a set of columns
	- Columns are grouped in column families
	- A table defines a priori its column families (but not the columns within the families)

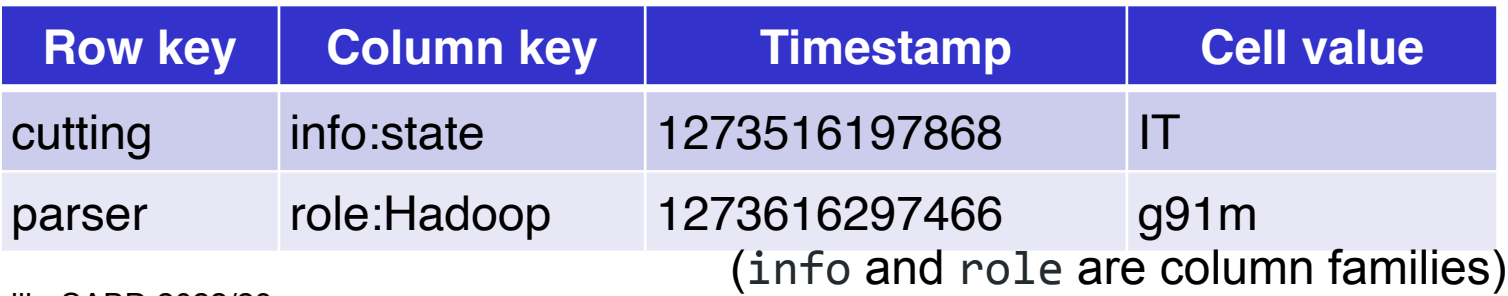

Matteo Nardelli - SABD 2022/23

# HBase: Auto-sharding

Region:

- the basic unit of scalability and load balancing
- similar to the tablet in Bigtable
- a contiguous range of rows stored together
- each region is served by exactly one region server
- they are dynamically split by the system when they become too large Region Servers - Physical Layout

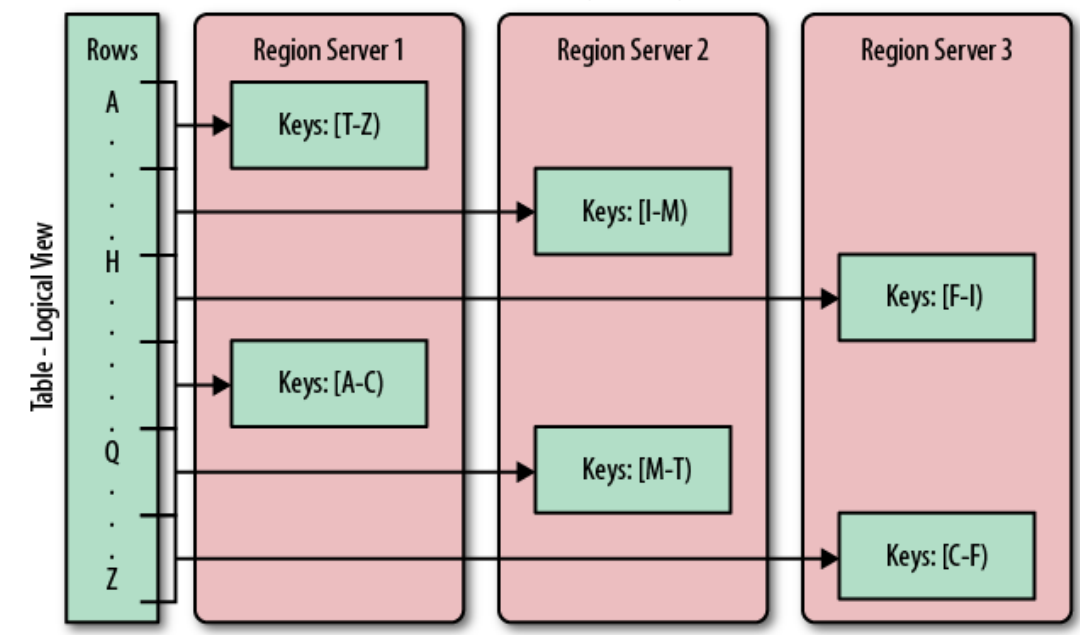

5

### HBase: Architecture

Three major components:

- the client library
- one master server
	- The master is responsible for assigning regions to region servers and uses Apache ZooKeeper to facilitate that task
- many region servers
	- manage the persistence of data
	- region servers can be added or removed while the system is up and running to accommodate changing workloads

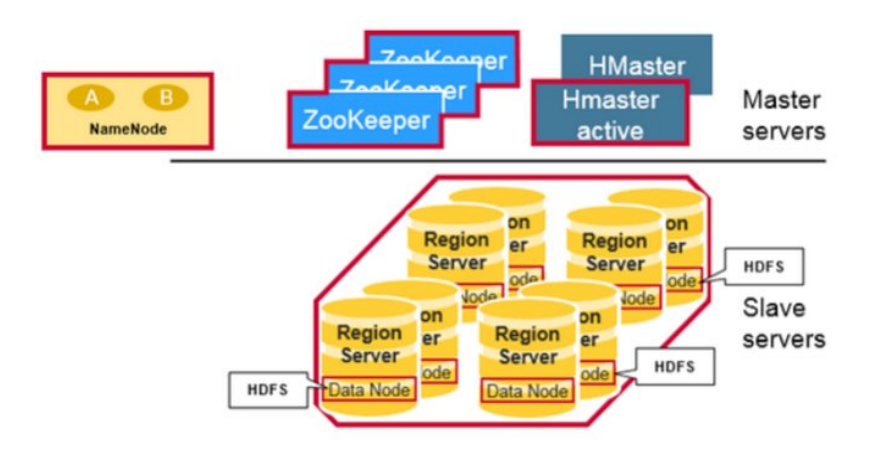

#### HBase: Architecture

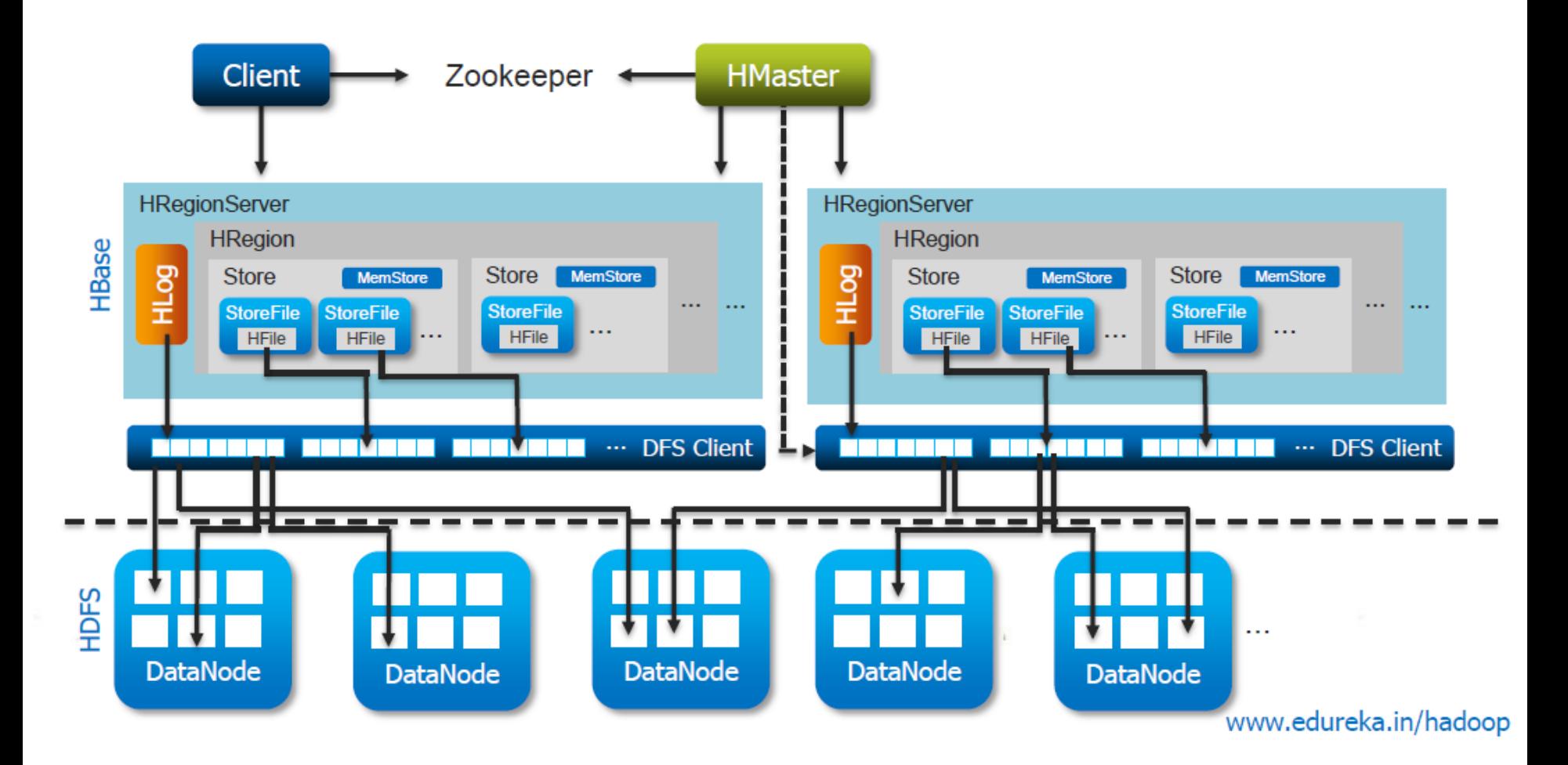

#### Regions

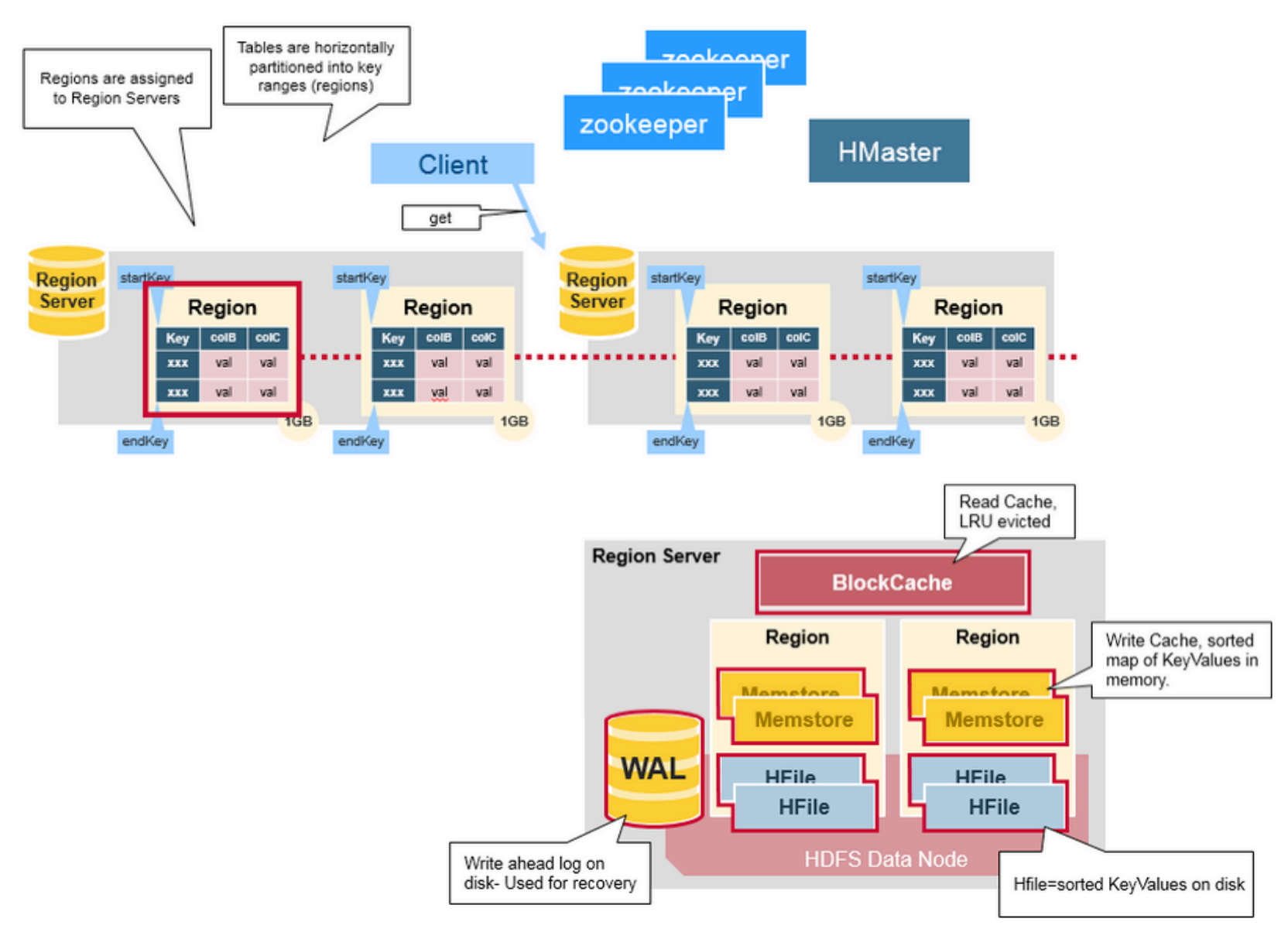

#### HBase HMaster

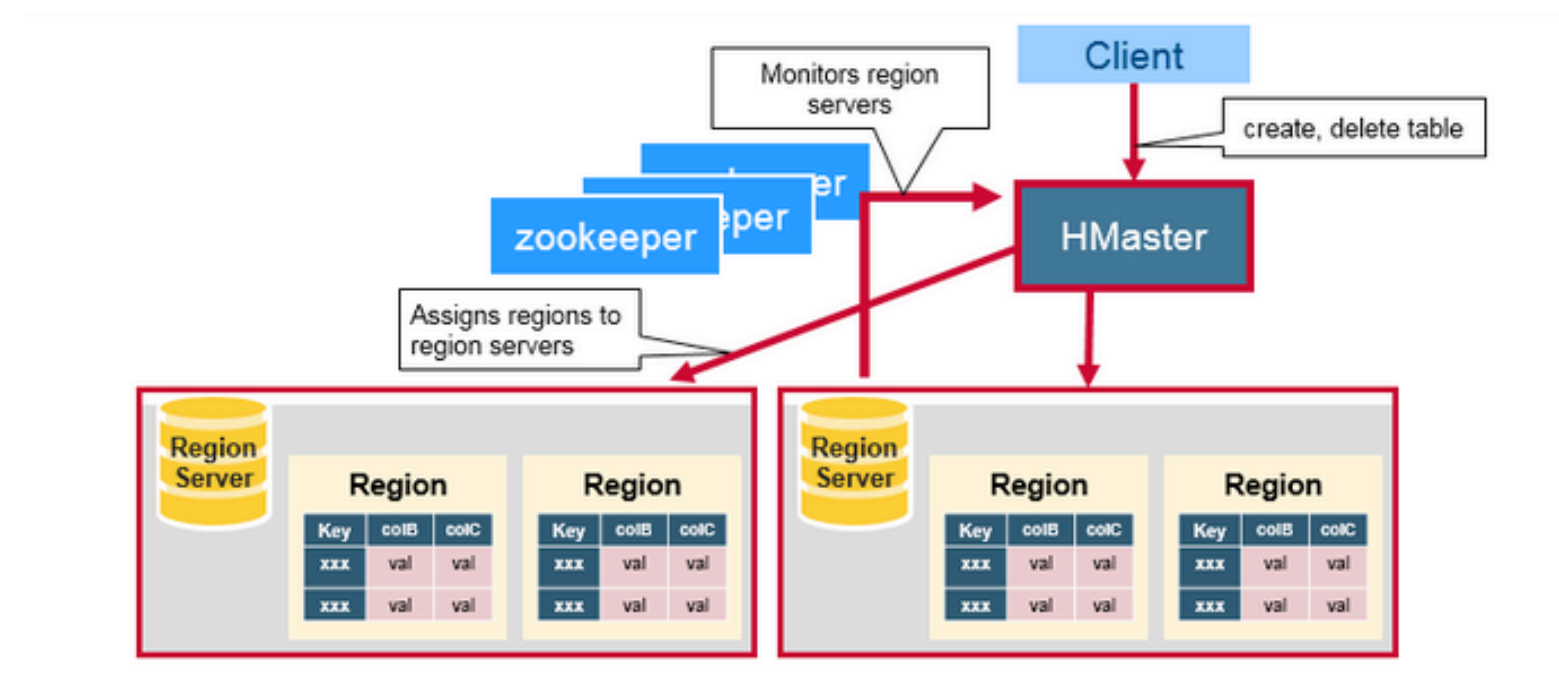

#### ZooKeeper: the Coordinator

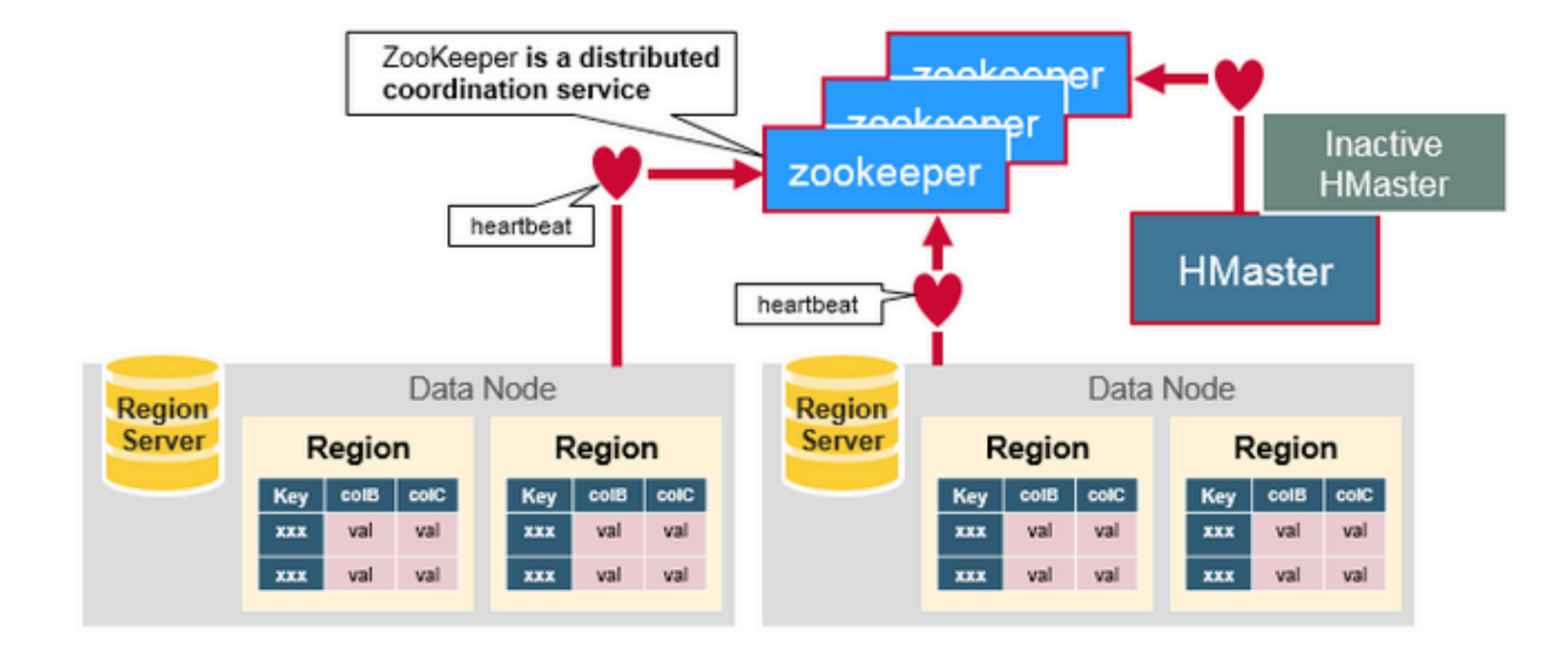

#### Meta Table Lookup

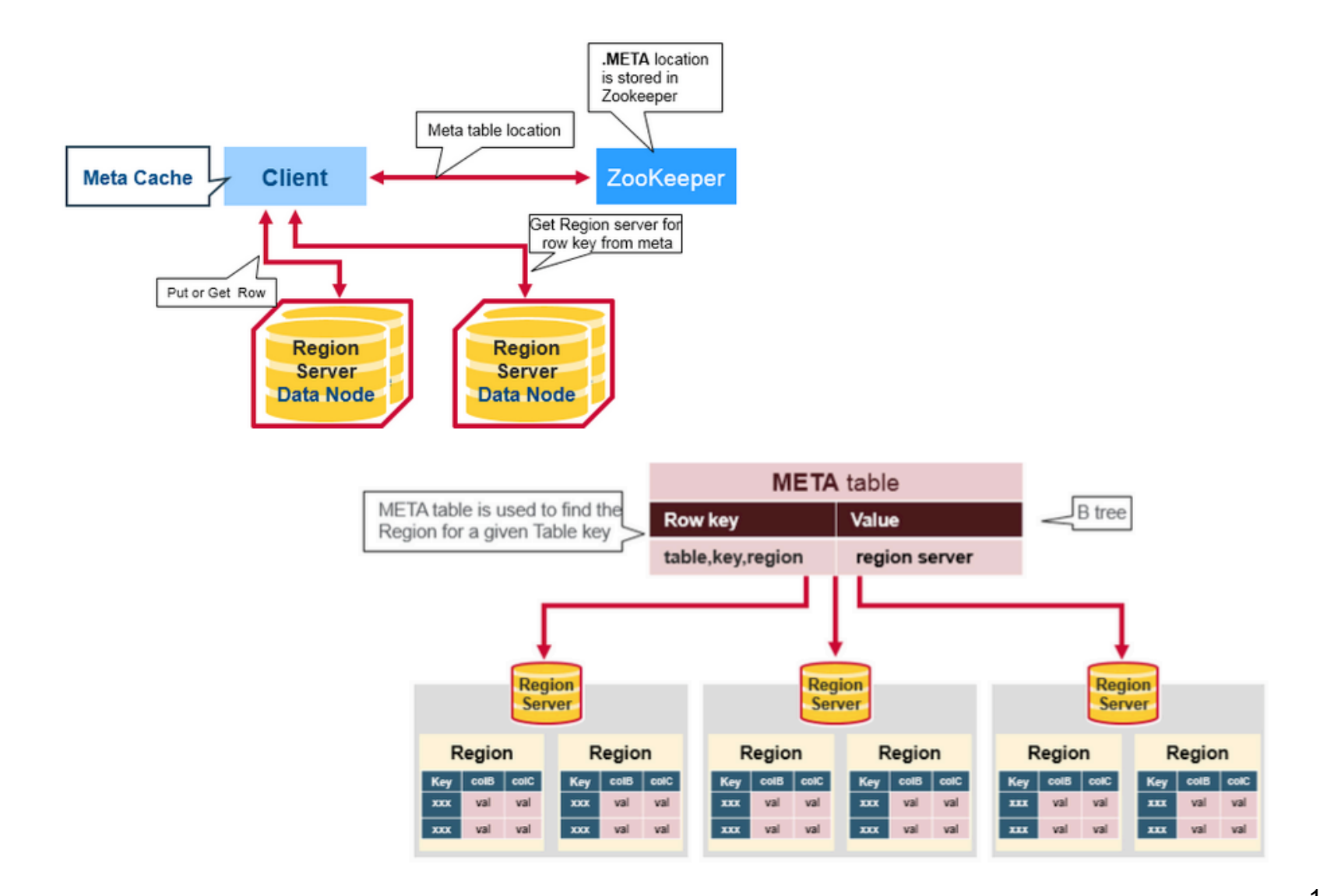

#### HBase Write Steps

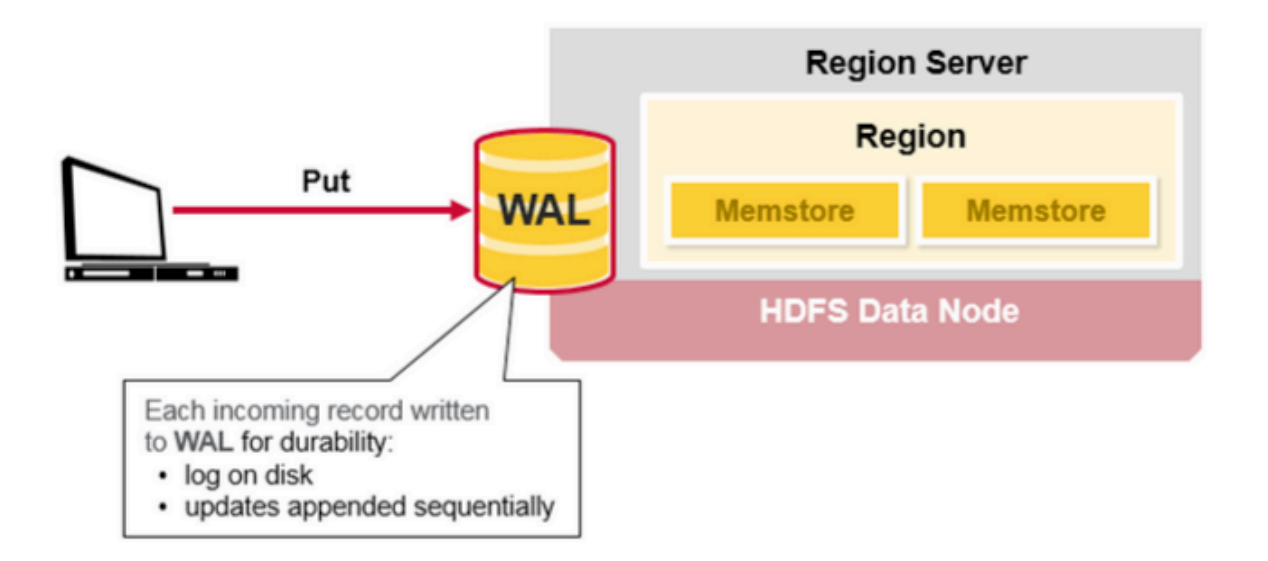

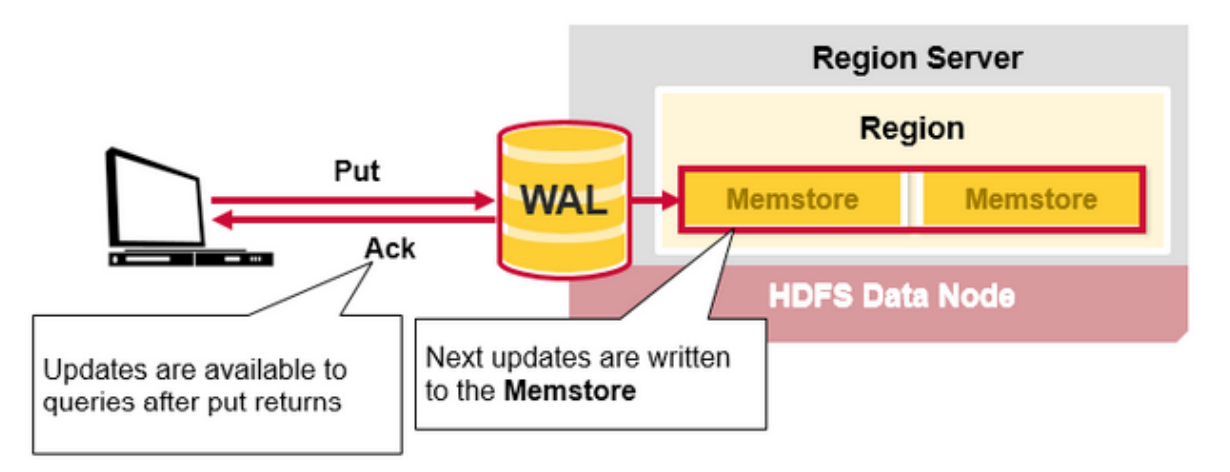

#### HBase HFiles

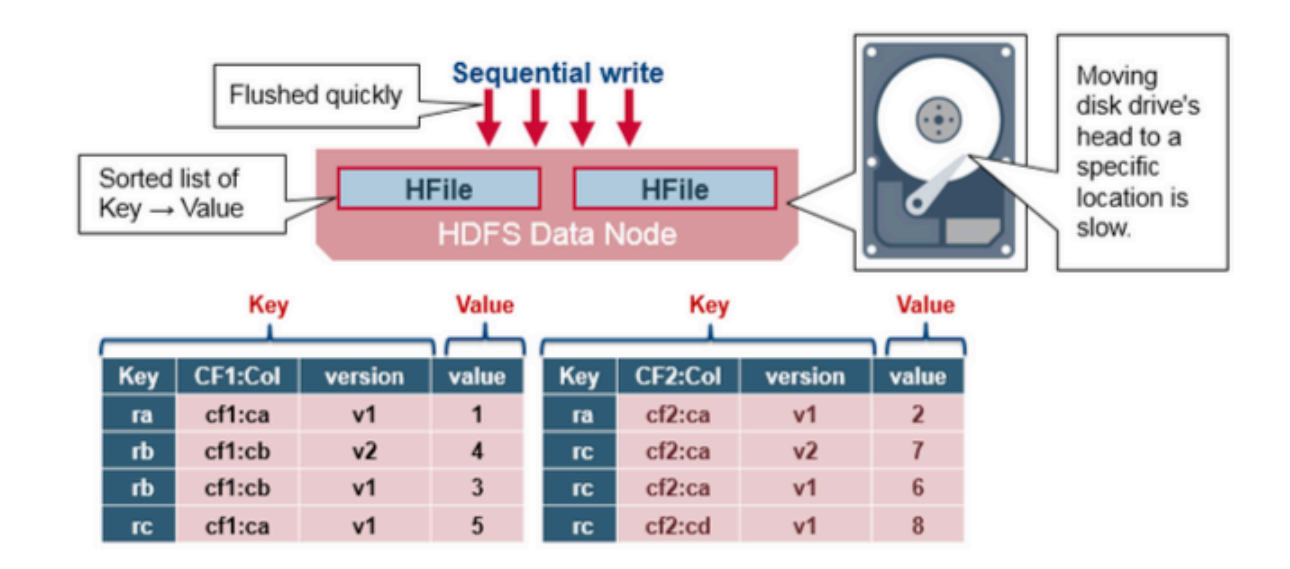

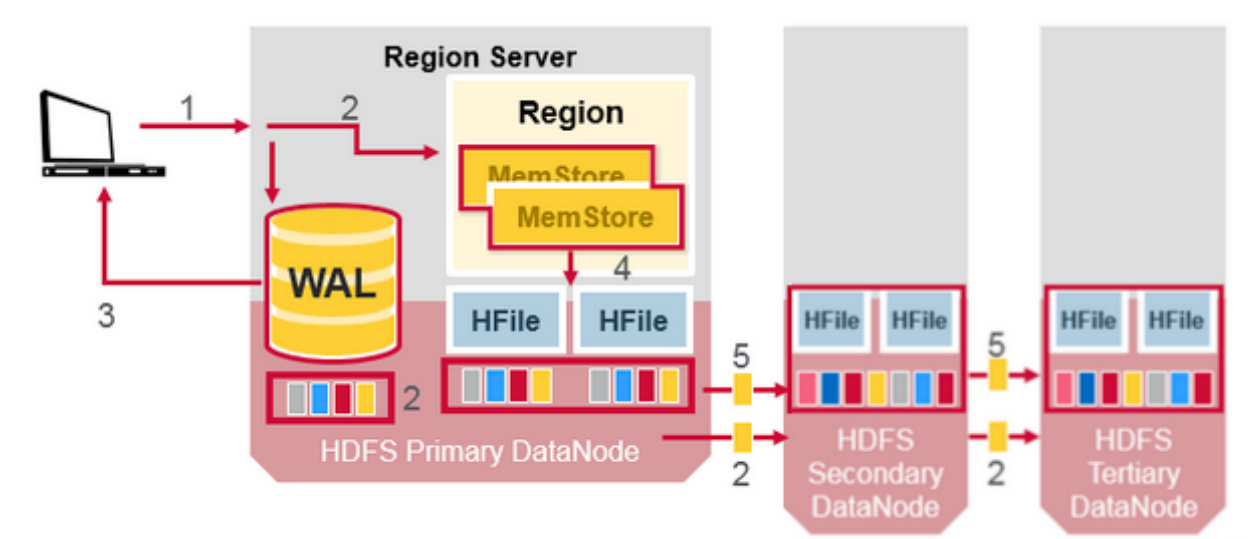

## HBase: Versioning

• Cells may exist in multiple versions, and different columns have been written at different times.

By default, the API provides a coherent view of all columns wherein it automatically picks the most current value of each cell.

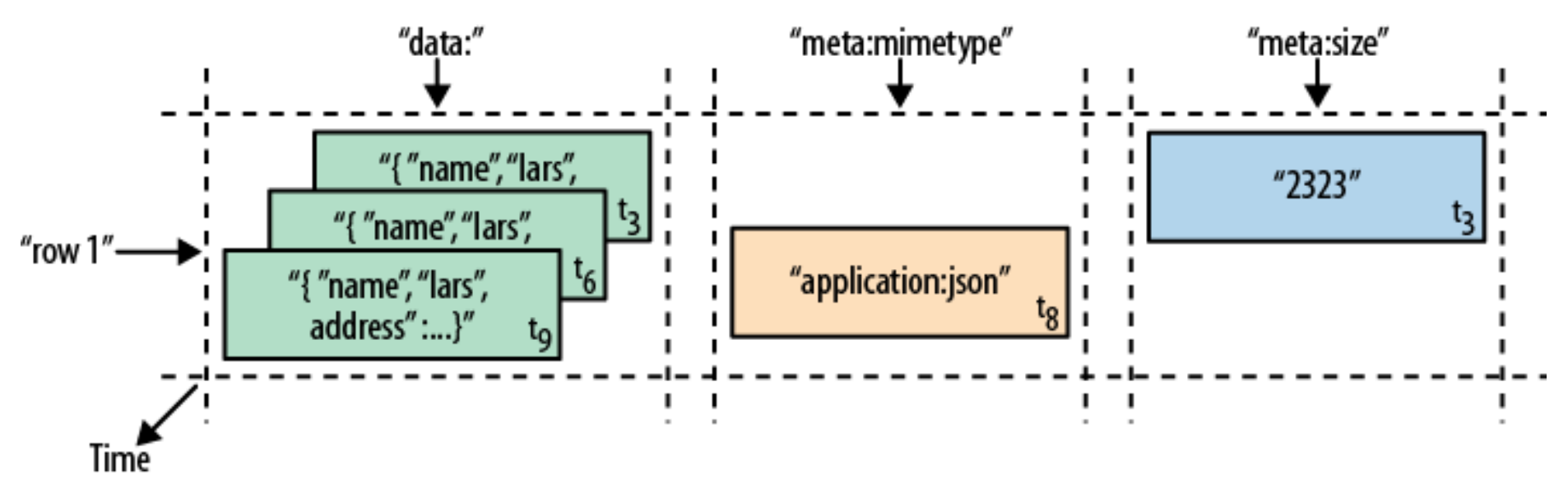

## HBase: Strengths

- The column-oriented architecture allows for huge, wide, sparse tables as storing NULLs is free.
- Highly scalable due to the flexible schema and row-level atomicity
- Since a row is served by exactly one server, HBase is strongly consistent, and using its multi-versioning can help you to avoid edit conflicts
- The storage format is ideal for reading adjacent key/ value pairs
- Table scans run in linear time and row key lookups or mutations are performed in logarithmic order
- Bigtable has been in use for a variety of different use cases from batch-oriented processing to real-time dataserving

Hands-on HBase (Docker image)

Matteo Nardelli - SABD 2022/23

#### HBase with Dockers

• We use a lightweight container with a standalone HBase

\$ docker pull harisekhon/hbase:1.4

• We can now create an instance of HBase; since we are interesting to use it from our local machine, we need to forward several HBase ports and update the hosts file;

 $\frac{1}{2}$  docker run -ti --name=hbase-docker -h hbase-docker -p 2181:2181 -p 8080:8080 -p 8085:8085 -p 9090:9090 -p 9095:9095 -p 16000:16000 -p 16010:16010 -p 16201:16201 -p 16301:16301 harisekhon/hbase:1.4

# append the following line to /etc/hosts 127.0.0.1 hbase-docker

## HBase Client

- We interact with HBase through its Java APIs
- Using Maven, include the hbase-client dependency:

```
<dependency>
      <groupId>org.apache.hbase</groupId>
      <artifactId>hbase-client</artifactId>
      <version>2.1.3</version>
</dependency>
```
## HBase Client

```
public Connection getConnection() throws ... {
```

```
Configuration conf = HBaseConfiguration.create();
conf.set("hbase.zookeeper.quorum", ZOOKEEPER_HOST);
conf.set("hbase.zookeeper.property.clientPort",
                                    ZOOKEEPER_PORT);
```

```
conf.set("hbase.master", HBASE_MASTER);
```

```
/* Check configuration */
HBaseAdmin.checkHBaseAvailable(conf);
```

```
Connection connection = 
          connectionFactory.createConnection(conf);
return connection;
```
}

#### HBase Client: Create Table

```
public void createTable(String table, 
                         String... columnFamilies) {
      Admin admin = ...
      HTableDescriptor tableDescriptor = ... table ...
      for (String columnFamily : columnFamilies) {
             tableDescriptor.addFamily(columnFamily);
       }
      admin.createTable(tableDescriptor);
}
```
### HBase Client: Drop Table

```
public void dropTable(String table) {
      Admin admin = ...
      TableName tableName = ... table ...
      // To delete a table or change its settings,
       // you need to first disable the table
       admin.disableTable(tableName);
      admin.deleteTable(tableName);
}
```
## HBase Client: Put Data

```
public void put(String table, String rowKey, 
                 String columnFamily, 
                 String column, String value) {
   Table hTable = 
             getConnection().getTable( ... table ... );
   Put p = new Put(b(rowKey));p.addColumn(b(columnFamily), b(column), b(value));
   // Saving the put Instance to the HTable
   hTable.put(p);
   hTable.close();
}
```
### HBase Client: Get Data

```
public String get(String table, String rowKey, 
                 String columnFamily, 
                 String column) {
   Table hTable = 
             getConnection().getTable( ... table ... );
   Get g = new Get(b(rowKey));g.addColumn(b(columnFamily), b(column));
   Result result = hTable.get(g);
   return Bytes.toString(result.getValue());
}
```
#### HBase Client: Delete Data

```
public void delete(String table, String rowKey) {
   Table hTable = 
             getConnection().getTable( ... table ... );
   Delete delete = new Delete(b(rowKey));
   // deleting the data
   hTable.delete(delete);
   // closing the HTable object
   hTable.close();
}
```
# Graph data model

- Uses graph structures
	- Nodes are the entities and have a set of attributes
	- Edges are the relationships between the entities
		- E.g.: an author writes a book
	- Edges can be directed or undirected
	- Nodes and edges also have individual properties consisting of key-value pairs

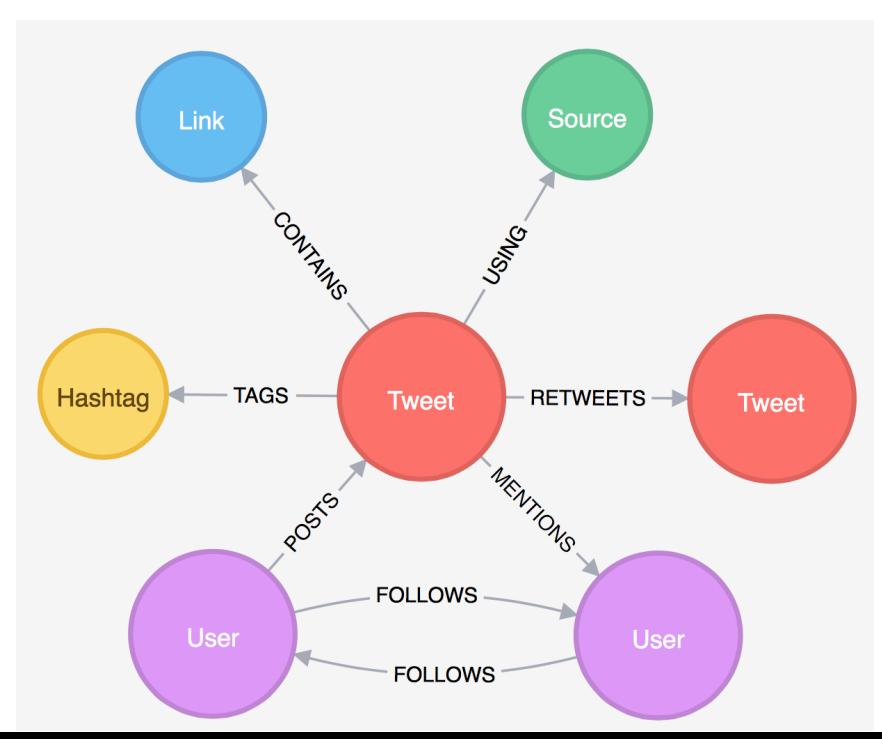

Matteo Nardelli - SABD 2022/23

# Graph data model

- Powerful data model
	- Differently from other types of NoSQL stores, it concerns itself with relationships
	- Focus on visual representation of information (more humanfriendly than other NoSQL stores)
	- Other types of NoSQL stores are poor for interconnected data

#### • Cons:

- Sharding: data partitioning is difficult
- Horizontal scalability
	- When related nodes are stored on different servers, traversing multiple servers is not performance-efficient
- Requires rewiring your brain

## Suitable use cases for graph databases

- Good for applications where you need to model entities and relationships between them
	- Social networking applications
	- Pattern recognition
	- Dependency analysis
	- Recommendation systems
	- Solving path finding problems raised in navigation systems
	- …
- Good for applications in which the focus is on querying for relationships between entities and analyzing relationships
	- Computing relationships and querying related entities is simpler and faster than in RDBMS

## Neo4j: data model

- A graph records data in nodes and relationships
- Nodes are often used to represent entities
	- A node can have properties, relationships, and can also be labeled with one or more labels
	- Note that a node can have relationships to itself
- Relationships organize nodes by connecting them
	- A relationship connects two nodes; a start node and an end node
	- A relationship can have properties

**Cypher using relationship 'likes'** 

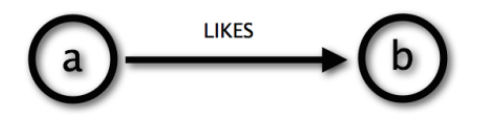

**Cypher**  $(a) -$ :LIKES]->  $(b)$ 

# Neo4j: data model

- Properties (both nodes and relationships) can be of different type:
	- Numeric values
	- String values
	- Boolean values
	- Lists of any other type of value
- Labels assign roles or types to nodes
	- A label is a named graph construct that is used to group nodes into sets
	- All nodes labeled with the same label belong to the same set
	- Labels can be added and removed at runtime
	- A node can have multiple labels

# Neo4j: Cypher

- A traversal navigates through a graph to find paths;
	- starts from starting nodes to related nodes, finding answers to questions
- Cypher provides a declarative way to query the graph powered by traversals and other techniques
- A path is one or more nodes with connecting relationships, typically retrieved as a query or traversal result
- Cypher: is a textual declarative query language
	- It uses a form of ASCII art to represent graph-related patterns

**Cypher** 

 $(a) -$ :LIKES]->  $(b)$ 

Hands-on Neo4j (Docker image)

Matteo Nardelli - SABD 2022/23

### Neo4j with Dockers

- We use the official neo4j container
	- \$ docker pull neo4j:5.6.0

• Create a container with Neo4j and forward its ports

```
$ docker run 
      --publish=7474:7474
       --publish=7687:7687
       --volume=$HOME/neo4j/data:/data 
      neo4j:5.6.0
```
• We will interact with Neo4j using its webUI

http://localhost:7474

# Cypher syntax

• Cypher uses a pair of parentheses (usually containing a text string) to represent a node

```
(varname:Label { p_name: p_value, ... } )
```
- () represents a node
- varname (optional) assigns a name to the node that can be used elsewhere within a single statement.
- the Label (prefixed with a colon ":") declares the node's type (or label).
- the node's properties are represented as a list of key/value pairs, enclosed within a pair of braces

# Cypher syntax

- Cypher uses a pair of dashes (--) to represent an undirected relationship. Directed relationships have an arrowhead at one end  $($  <--, -->  $).$ 
	- It is possible to create only directed relationship, although they can be queried as undirected

-[role:ACTED\_IN {roles: ["Neo"]}]->

Bracketed expressions ([...]) are used to add details:

- a variable (e.g., role) can be defined, to be used elsewhere in the statement.
- the relationship's type (e.g., :ACTED\_IN) is analogous to the node's label.
- the properties (e.g., roles) are entirely equivalent to node properties.

# Cypher syntax

Variables:

To increase modularity and reduce repetition, Cypher allows patterns to be assigned to variables

 $\text{acted_in} =$  (:Person)-[:ACTED\_IN]->(:Movie)

https://neo4j.com/developer/cypher-query-language/

### Cypher syntax: Create

Create a node with label Person and property name with value "you":

```
CREATE (you:Person {name:"You"})
RETURN you
```
Create a more complex structure: add a new node and a new relationship with the existing one

```
MATCH (you:Person {name:"You"})
CREATE (you)-[like:LIKE]->(neo:Database 
{name:"Neo4j"})
RETURN you, like, neo
```
# Cypher syntax: Find, Update and Remove

Find a node (basic syntax)

```
MATCH (you {name:"You"})-[:FRIEND]->(yourFriends)
RETURN you, yourFriends
```
Update an existing node (similarly, to update a relationship)

```
MATCH (n {property:value})
SET n :NewLabel
RETURN n
```
Remove a property (or a Label) from a node (or relationship)

```
MATCH (b {name: "Bruce Springsteen"})
REMOVE b.nickname RETURN b
```
## Cypher syntax: Delete

Delete a node:

```
MATCH (a:ToDel) 
DELETE a
```
Note that a node cannot be deleted if it participates in a relationship. To remove also relationships, we need to detach the node, delete it and its relationships:

```
MATCH (b {name: "Bruce Springsteen"})
DETACH DELETE b;
```
#### Cypher syntax: Read Clauses

These clauses read data from the data store:

- MATCH Specify the patterns to search for in the database
- OPTIONAL MATCH Specify the patterns to search for in the database while using nulls for missing parts of the pattern
- WHERE Adds constraints to the patterns in a MATCH or OPTIONAL MATCH clause or filter the results of a WITH clause
- START Find starting points through legacy indexes

Read more: http://neo4j.com/docs/developer-manual/current/cypher/clauses/

# Cypher syntax: Write Clauses

These clauses write data to the data store:

- CREATE Create nodes and relationships
- MERGE Ensures that a pattern exists in the graph. Either the pattern already exists, or it needs to be created.
- ON CREATE (used with MERGE) it specifies the actions to take if the pattern needs to be created.
- SET Update labels on nodes and properties on nodes and relationships.
- DELETE Delete graph elements (nodes, relationships or paths).
- REMOVE Remove properties and labels from nodes and relationships.

## Cypher syntax: General Clauses

These comprise general clauses that work in conjunction with other clauses:

- RETURN Defines what to include in the query result set.
- ORDER BY A sub-clause following RETURN or WITH, specifying that the output should be sorted in particular way.
- LIMIT Constrains the number of rows in the output.
- SKIP Defines from which row to start including the rows in the output
- WITH Allows query parts to be chained together, piping the results from one to be used as starting points or criteria in the next.
- UNION Combines the result of multiple queries.

### Cypher syntax: Operators

Within clauses, we often rely on operators to combine and compare nodes/relationships or access to their properties

General operators:

DISTINCT, . for property access,

[] for dynamic property access

Mathematical operators:

 $+$ ,  $-$ ,  $*$ ,  $/$ ,  $\%$ ,  $\wedge$ 

Comparison operators:

=, <>, <, >, <=, >=, IS NULL, IS NOT NULL

#### Cypher syntax: Operators

String-specific comparison operators: STARTS WITH, ENDS WITH, CONTAINS

Boolean operators

AND, OR, XOR, NOT

String operators

 $+$  for concatenation,  $=$  for regex matching

List operators

+ for concatenation,

IN to check existence of an element in a list,

[] for accessing element(s)

# Cypher syntax: Relationship pattern length

Relationship pattern length:

 $(a) - [ * 2 ] - \rangle(b)$ 

It is possible to specify a length (2 in the example) in the relationship description of a pattern.

It can be a variable length:

- $*3..5$  (between 3 and 5),
- $*3.$ . (greater than 3),
- $\overline{\ }$ ..5 (less than 5),
- \* (any length)

Read more: http://neo4j.com/docs/developer-manual/current/cypher/functions/

# Cypher syntax: Relationship pattern

Relationship pattern:

- nodes and relationship expressions are the building blocks for more complex patterns;
- patterns can be written continuously or separated with commas

#### Examples:

• friend-of-a-friend:

(user)-[:KNOWS]-(friend)-[:KNOWS]-(foaf)

shortest path:

```
path = shortestPath( (user)-[:KNOWS*..5]-(other) )
```
http://neo4j.com/docs/developer-manual/current/cypher/clauses/match/